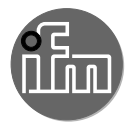

# $C \in$

#### Instrukcja obsługi Ultradźwiękowy optyczny czujnik dyfuzyjny IO-Link **UGT592 UGT593 UGT594**

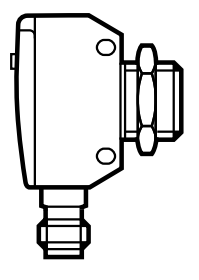

# **1 Instrukcje dotyczące bezpieczeństwa**

- Należy przeczytać ten dokument przed przystąpieniem do konfiguracji urządzenia i zachować go przez cały okres użytkowania.
- Należy upewnić się, że urządzenie może zostać zastosowane w Państwa aplikacji bez jakichkolwiek zastrzeżeń.
- Należy używać produktu tylko zgodnie z jego przeznaczeniem[\(→ 2 Funkcje i](#page-1-0)  [własności\).](#page-1-0)
- Niewłaściwe użytkowanie urządzenia i niezastosowanie się do instrukcji obsługi oraz danych technicznych może doprowadzić do szkód materialnych lub skaleczenia.
- Producent nie ponosi odpowiedzialności za skutki ingerencji w urządzenie lub niewłaściwego użycia przez operatora. Takie działania mogą powodować utratę roszczeń gwarancyjnych.
- Instalacia, podłaczenie elektryczne, konfiguracia, obsługa i konserwacia urządzenia muszą być przeprowadzone przez wykwalifikowany personel upoważniony przez użytkownika maszyny.
- Należy chronić urządzenie i przewody przed uszkodzeniem.

# <span id="page-1-0"></span>**2 Funkcje i własności**

Ultradźwiękowe czujniki do monitorowania poziomów cieczy i wykrywania obiektów.

# **3 Montaż**

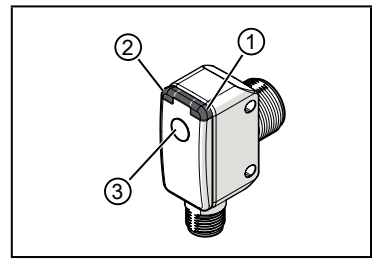

- ► Zamocować czujnik na wsporniku.
- 1: dioda LED statusu (żółta), pomoc w nastawie i wskazanie stanu wyjścia
- 2: dioda LED echo (zielona), świeci gdy wykryty został obiekt lub tło
- 3: przycisk uczenia teach

Powierzchnie pochłaniające dźwięk mają negatywny wpływ na poprawność funkcionowania.

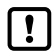

► Należy wziąć pod uwagę strefę martwą (→ Dane techniczne): W strefie martwej nie da się wykryć obiektu.

Dla czujników w metalowej obudowie (zgodnie z UL 508):  $\left| \cdot \right|$ 

► Trzeba zachować minimalną odległość 12,7 mm pomiędzy czujnikiem a nieizolowaną częścią pod napięciem.

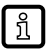

Dalsze informacie www.ifm.com

 $\rightarrow$  Informacje ogólne na temat montażu i działania.

## **4 Podłączenie elektryczne**

- ► Odłączyć urządzenie od źródła zasilania.
- ► Podłączyć czujnik (zależnie od wybranego typu):

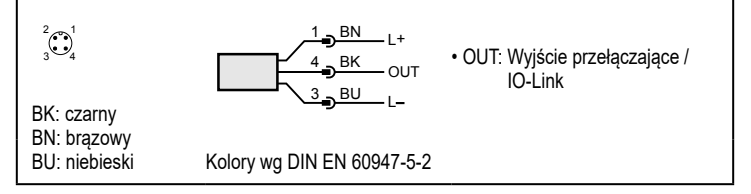

## **5 Ustawienia**

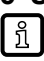

<span id="page-2-0"></span>Parametryzację można przeprowadzić przez interfejs IO-Link ( $\rightarrow$  5.1) lub przycisk uczenia teach  $(→ 5.2)$  $(→ 5.2)$  $(→ 5.2)$ .

#### **5.1 IO-Link**

Urządzenie posiada wbudowany interfejs komunikacyjny IO-Link, który umożliwia bezpośredni dostęp do danych procesowych i diagnostycznych. Ponadto można ustawiać parametry urządzenia podczas pracy. Do pracy przez IO-Link wymagany jest odpowiedni moduł IO-Link (master IO-Link).

Za pomocą komputera PC i odpowiedniego oprogramowania IO-Link oraz adaptera IO-Link możliwa jest komunikacja z czujnikiem nawet gdy system sterowania nie działa.

Pliki IODD niezbędne do konfiguracji czujnika, szczegółowe informacje o strukturze danych procesowych, informacje diagnostyczne, adresy parametrów i niezbędne informacje dotyczące wymaganego sprzętu i oprogramowania IO-Link można znaleźć pod adresem www.ifm.com.

#### <span id="page-3-0"></span>**5.2 Przycisk uczenia teach**

#### <span id="page-3-1"></span>**5.2.1 Start trybu programowania**

- ► Nacisnąć przycisk uczenia teach 2 s...6 s.
- > Żółta dioda LED statusu miga (1 Hz), czujnik będzie w trybie programowania.

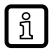

Jeżeli programowanie nie zostało poprawnie zakończone, urządzenie powróci do poprzednich ustawień.

## **5.2.2 Ustawianie odpowiedzi wyjścia**

- ► Start trybu programowania ( $\rightarrow$  5.2.1).
- ► Ustawić obiekt w pozycji P1 (Rys. 1 lub 2).
- ► Przycisnąć przycisk uczenia teach przez 1 s.
- > Żółta dioda LED statusu miga (2,5 Hz), ustawianie P1 jest zakończone
- ► Ustawić obiekt w pozycji P2 (Rys. 1 lub 2).
- ► Przycisnąć przycisk uczenia teach przez 1 s.
- > Żółta dioda LED statusu miga krótko (4 Hz), ustawianie P2 jest zakończone

## **5.2.3 Odwracanie odpowiedzi wyjścia**

- ► Przycisnąć przycisk uczenia teach > 6 s.
- > Żółta dioda LED statusu miga (> 10 Hz).
- > Żółta dioda LED statusu miga krótko (> 4 Hz).
- > Funkcja wyjścia została odwrócona.

#### **5.2.4 Przywracanie ustawień fabrycznych**

- ► Czujnik należy ustawić w taki sposób, by nie odbierał echa.
- > Zielona dioda LED Echo gaśnie.
- ► Start trybu programowania ( $\rightarrow$  5.2.1).
- ► Przycisnąć przycisk uczenia teach przez 1 s.
- > Żółta dioda LED statusu miga krótko (4 Hz), Ustawienia fabryczne zostały przywrócone

Przy rozpoznawaniu obiektów, dostępne są następujące sygnały wyjściowe:

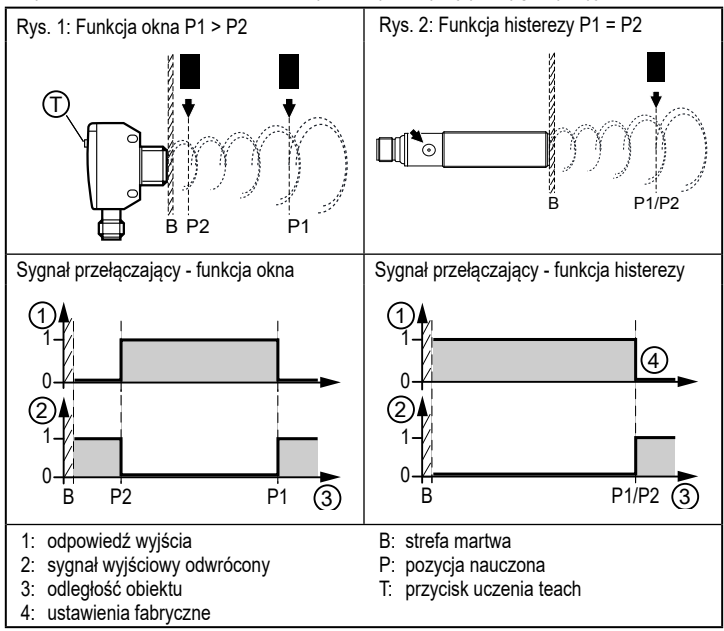

Dane techniczne oraz dalsze informacje dostępne są na naszej stronie internetowej www.ifm.com